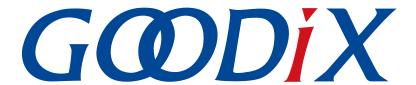

# **GR551x Fast DFU Example Application**

Version: 1.8

Release Date: 2022-02-20

### Copyright © 2022 Shenzhen Goodix Technology Co., Ltd. All rights reserved.

Any excerption, backup, modification, translation, transmission or commercial use of this document or any portion of this document, in any form or by any means, without the prior written consent of Shenzhen Goodix Technology Co., Ltd. is prohibited.

#### **Trademarks and Permissions**

**GODIX** and other Goodix trademarks are trademarks of Shenzhen Goodix Technology Co., Ltd. All other trademarks and trade names mentioned in this document are the property of their respective holders.

#### Disclaimer

Information contained in this document is intended for your convenience only and is subject to change without prior notice. It is your responsibility to ensure its application complies with technical specifications.

Shenzhen Goodix Technology Co., Ltd. (hereafter referred to as "Goodix") makes no representation or guarantee for this information, express or implied, oral or written, statutory or otherwise, including but not limited to representation or guarantee for its application, quality, performance, merchantability or fitness for a particular purpose. Goodix shall assume no responsibility for this information and relevant consequences arising out of the use of such information.

Without written consent of Goodix, it is prohibited to use Goodix products as critical components in any life support system. Under the protection of Goodix intellectual property rights, no license may be transferred implicitly or by any other means.

#### Shenzhen Goodix Technology Co., Ltd.

Headquarters: 2F. & 13F., Tower B, Tengfei Industrial Building, Futian Free Trade Zone, Shenzhen, China

TEL: +86-755-33338828 FAX: +86-755-33338099

Website: www.goodix.com

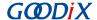

## **Preface**

## **Purpose**

This document introduces how to quickly implement Fast DFU on GR551x System-on-Chips (SoCs) with the debugging App GRToolbox (Android) by using Bluetooth Low Energy (Bluetooth LE) technology, to help users have better understanding of Fast DFU for GR551x SoCs.

#### **Audience**

This document is intended for:

- GR551x user
- GR551x developer
- GR551x tester
- Technical writer

#### **Release Notes**

This document is the fourth release of *GR551x Fast DFU Example Application*, corresponding to GR551x SoC series.

## **Revision History**

| Version | Date       | Description                                                                                                    |  |
|---------|------------|----------------------------------------------------------------------------------------------------|--|
| 1.5     | 2020-08-30 | Initial release                                                                                                    |  |
| 1.6     | 2020-12-15 | Updated GRToolbox UI figures based on software update.                                                                                                    |  |
| 1.7     | 2021-08-09 | Changed the section "Supported Development Platform" into "Preparation".                                                                                                    |  |
| 1.8     | 2022-02-20 | <ul> <li>Added the sections "Fast DFU Service and Characteristics" and "Fast DFU Communications Protocol".</li> <li>Modified the file name of the example firmware based on Software Development Kit (SDK) changes.</li> </ul> |  |

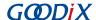

## **Contents**

| ?гетасе                                       | I  |
|-----------------------------------------------|----|
| 1 Introduction                                | 1  |
| 2 Fast DFU Overview                           | 2  |
| 2.1 Device Roles                              |    |
| 2.2 Interactions                              |    |
| 2.3 Fast DFU Service and Characteristics      |    |
| 2.4 Fast DFU Communications Protocol          |    |
| 2.4.1 Data Frame Format                       |    |
| 2.4.1.1 Data Frame Sent by the Host           |    |
| 2.4.1.2 Data Frame Responded by the Device    |    |
| 2.4.2 Fast DFU Command Set                    | 5  |
| 2.4.2.1 Flash Erasing Command                 | 5  |
| 2.4.2.1.1 Data Sent from the Host             | 5  |
| 2.4.2.1.2 Response Data from the Device       | 5  |
| 2.4.2.2 Firmware Writing Done Command         | 5  |
| 2.4.2.2.1 Data Sent from the Host             | 6  |
| 2.4.2.2.2 Response Data from the Device       | 6  |
| 2.4.2.3 Checksum Obtaining Command            | 6  |
| 2.4.2.3.1 Data Sent from the Host             | 6  |
| 2.4.2.3.2 Response Data from the Device       | 6  |
| 2.4.2.4 Boot Information Setting Command      | 6  |
| 2.4.2.4.1 Data Sent from the Host             | 6  |
| 2.4.2.4.2 Response Data from the Device       |    |
| 2.4.2.5 DFU Flash Type Setting Command        | 7  |
| 2.4.2.5.1 Data Sent from the Host             |    |
| 2.4.2.5.2 Response Data from the Device       |    |
| 2.4.2.6 Copying Firmware for Fast DFU Command |    |
| 2.4.2.6.1 Data Sent from the Host             |    |
| 2.4.2.6.2 Response Data from the Device       |    |
| 2.4.2.7 DFU Version Obtaining Command         |    |
| 2.4.2.7.1 Data Sent from the Host             |    |
| 2.4.2.7.2 Response Data from the Device       | 8  |
| 3 Enablement of Fast DFU                      | 9  |
| 3.1 ble_dfu_fast Project                      |    |
| 3.2 Steps                                     | 9  |
| 4 Test and Verification                       | 12 |
| 4.1 Preparation                               | 12 |

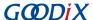

| 5 | FAQ                                                | 17   |
|---|----------------------------------------------------|------|
|   | 4.3 Fast DFU Through GRToolbox on the Mobile Phone | . 13 |
|   | 4.2 Downloading Fast DFU Firmware to SK Board      | . 12 |
|   |                                                    |      |

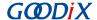

## 1 Introduction

The Fast Device Firmware Update (Fast DFU) enables downloading the target firmware to a target device and enables the device to automatically check and update the firmware through Bluetooth transmission.

Compared with the over-the-air (OTA) technology which also enables downloading and updating the target firmware through Bluetooth transmission, GR551x Fast DFU greatly shortens the time for firmware update by providing Fast OTA Service which enables control, interaction, and various features of Fast DFU, as well as optimizing data read and write.

As a solution for wireless firmware update, Fast DFU features faster update process and better user experience. This document elaborates on principles and applications of Fast DFU for GR551x System-on-Chips (SoCs).

Before getting started, you can refer to the following documents.

Table 1-1 Reference documents

| Name                                   | Description                                                                                                    |  |
|----------------------------------------|----------------------------------------------------------------------------------------------------|--|
| GR551x Developer Guide                 | Introduces GR551x Software Development Kit (SDK) and how to develop and debug                                                         |  |
| dr.331x Developer duide                | applications based on the SDK.                                                                                                    |  |
| Bluetooth Core Spec                    | Offers official Bluetooth standards and core specification from Bluetooth SIG.                                                        |  |
| J-Link/J-Trace User Guide              | Provides J-Link operational instructions. Available at <a href="www.segger.com/downloads/jlink/">www.segger.com/downloads/jlink/</a>  |  |
| J-Linky-made Oser Guide                | UM08001 JLink.pdf.                                                                                                    |  |
| Keil User Guide                        | Offers detailed Keil operational instructions. Available at <a href="https://www.keil.com/support/man/">www.keil.com/support/man/</a> |  |
| Kell Osel Guide                        | docs/uv4/.                                                                                                    |  |
| GR551x Bluetooth Low Energy Stack User | Introduces the BLE Protocol Stack supported by GR551x SoCs.                                                                           |  |
| Guide                                  | introduces the BEE Frotocol Stack supported by GN331X 30Cs.                                                                           |  |

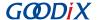

## 2 Fast DFU Overview

This chapter introduces fundamental concepts about GR551x Fast DFU.

## 2.1 Device Roles

Two Fast DFU device roles are defined:

- Control device (the host): a device, such as a mobile phone, that sends update data to the target device
- Target device (the device): a device, such as a wristband, that receives update data from the control device

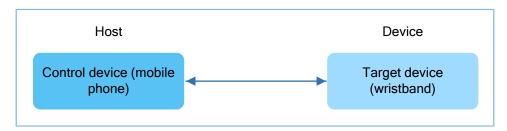

Figure 2-1 Device role

## 2.2 Interactions

To speed up data transmission, only firmware information/data/checksum interactions are supported between the host and the device.

The interaction procedures between the host and the device are shown in Figure 2-2.

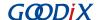

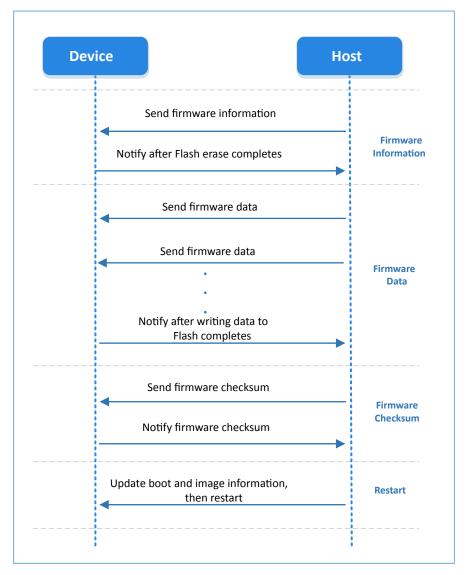

Figure 2-2 Fast DFU interaction procedures

- 1. Firmware information interaction: The host sends the target firmware information to the device; after receiving the information, the device erases the flash memory to be used for firmware update for one time and then notifies the host.
- 2. Firmware data interaction: The host sends the target firmware data to the device continuously; then the device caches the received data in a local ring buffer. When the data in the ring buffer reaches the set length, the device writes the data for one time to the flash. After writing all the firmware data to the flash, the device notifies the host.
- Firmware checksum interaction: The host and the device send the calculated firmware checksums to each other for comparison.

If the checksums from the host and the device are consistent, the boot and image information will be updated and the device will restart.

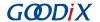

## 2.3 Fast DFU Service and Characteristics

The UUID of Goodix Fast DFU Service is **a6ed0701-d344-460a-8075-b9e8ec90d71b**. Fast DFU characteristics are divided into 2 types, as listed in the table below.

Table 2-1 Fast DFU characteristics

| Description                  | UUID                                 | Property                      |
|------------------------------|--------------------------------------|-------------------------------|
| Fast DFU Cmd Characteristic  | a6ed0702-d344-460a-8075-b9e8ec90d71b | Write Notify without Response |
| Fast DFU Data Characteristic | a6ed0703-d344-460a-8075-b9e8ec90d71b | Write without Response        |

The role of each characteristic:

- Fast DFU Cmd Characteristic: Receive control commands from the host, such as a command to erase the flash for a device.
- Fast DFU Data Characteristic: Receive data from the host with a property of Write without Response to speed up data transmission.

## 2.4 Fast DFU Communications Protocol

The Fast DFU between the host and the device is based on Fast DFU communications protocols.

## 2.4.1 Data Frame Format

This section introduces the format of data frames sent by the host or responded by the device for Fast DFU based on Fast DFU communications protocols.

#### 2.4.1.1 Data Frame Sent by the Host

Table 2-2 Structure of command frame sent by the host

| Frame Header | Operating Command | Data      |
|--------------|-------------------|-----------|
| 4 bytes      | 1 byte            | n byte(s) |

- Frame header: the start of a frame; fixed to 0x474f4f44 for Fast DFU example
- Operating command: operating command code delivered by the host
- Data: delivered by the host according to operating commands. For details, refer to the "Data Sent from the Host" sections in "Section 2.4.2 Fast DFU Command Set".

## 2.4.1.2 Data Frame Responded by the Device

Table 2-3 Structure of command frame responded by the device

| Operating Command | Data      |
|-------------------|-----------|
| 1 byte            | n byte(s) |

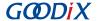

- Operating command: operating command code responded by the device
- Data: response from the device to operating commands delivered by the host. For details, refer to the "Response Data from the Device" sections in "Section 2.4.2 Fast DFU Command Set".

## 2.4.2 Fast DFU Command Set

Fast DFU commands are delivered by the host and received by the device, including commands for flash erasing, firmware writing done, and checksum obtaining.

## 2.4.2.1 Flash Erasing Command

#### 2.4.2.1.1 Data Sent from the Host

Table 2-4 Format of sent data for the flash erasing command

| Byte No. | Description           | Valid Value | Remarks                                      |
|----------|-----------------------|-------------|----------------------------------------------|
| 0–3      | Frame header          | 0x474f4f44  | Fixed value                                  |
| 4        | Command               | 0x01        | Flash erasing command                        |
| 5–8      | Flash erasing address | 4 bytes     | Start address of the Flash area to be erased |
| 9–12     | Flash erasing space   | 4 bytes     | Size of the Flash area to be erased          |

## 2.4.2.1.2 Response Data from the Device

Table 2-5 Format of response data for the flash erasing command

| Byte No. | Description            | Valid Value                                                                                                  | Remarks                                                                                                    |
|----------|------------------------|----------------------------------------------------------------------------------------------------|----------------------------------------------------------------------------------------------------|
| 0        | Command                | 0x01                                                                                                    | Respond to the command after flash erasing completes.                                                                                                    |
| 1        | Erasing status         | <ul> <li>0x00</li> <li>0x01</li> <li>0x02</li> <li>0x03</li> <li>0x04</li> <li>0x05</li> <li>0x06</li> </ul> | <ul> <li>0x00: Start address of the Flash area to be erased is not 4 KB aligned.</li> <li>0x01: Start erasing.</li> <li>0x02: in normal erasing operation</li> <li>0x03: Erasing completes and data can be delivered.</li> <li>0x04: The flash area to be erased overlaps the current running area.</li> <li>0x05: Erasing fails.</li> <li>0x06: invalid flash area to be erased</li> </ul> |
| 2–3      | Number of erased pages | 2 bytes                                                                                                    | Number of erased pages                                                                                                    |

## 2.4.2.2 Firmware Writing Done Command

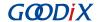

#### 2.4.2.2.1 Data Sent from the Host

Table 2-6 Format of sent data for the firmware writing done command

| Byte No. | Description  | Valid Value | Remarks                       |
|----------|--------------|-------------|-------------------------------|
| 0–3      | Frame header | 0x474f4f44  | Fixed value                   |
| 4        | Command      | 0x02        | Firmware writing done command |

## 2.4.2.2.2 Response Data from the Device

Table 2-7 Format of response data for the firmware writing done command

| Byte No.  | Description | Valid Value | Remarks                                       |
|-----------|-------------|-------------|-----------------------------------------------|
| 0 Command | Command     | 0x02        | Respond to the command after firmware writing |
| U         | Command     | 0.02        | completes.                                    |

## 2.4.2.3 Checksum Obtaining Command

#### 2.4.2.3.1 Data Sent from the Host

Table 2-8 Format of sent data for the checksum obtaining command

| Byte No. | Description  | Valid Value | Remarks                    |
|----------|--------------|-------------|----------------------------|
| 0–3      | Frame header | 0x474f4f44  | Fixed value                |
| 4        | Command      | 0x03        | Checksum obtaining command |
| 5–8      | Checksum     | 4 bytes     | Firmware checksum          |

#### 2.4.2.3.2 Response Data from the Device

Table 2-9 Format of response data for the checksum obtaining command

| Byte No. | Description | Valid Value | Remarks                                          |
|----------|-------------|-------------|--------------------------------------------------|
| 0        | Command     | 0x03        | Respond to the command after obtaining checksum. |
| 1–4      | Checksum    | 4 bytes     | Firmware checksum obtained by the device         |

## 2.4.2.4 Boot Information Setting Command

#### 2.4.2.4.1 Data Sent from the Host

Table 2-10 Format of sent data for the boot information setting command

| Byte No. | Description  | Valid Value | Remarks     |
|----------|--------------|-------------|-------------|
| 0–3      | Frame header | 0x474f4f44  | Fixed value |

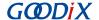

| Byte No.      | Description      | Valid Value                                          | Remarks                                                                                                    |
|---------------|------------------|------------------------------------------------------|----------------------------------------------------------------------------------------------------|
| 4             | Command          | 0x04                                                 | Boot information setting command                                                                                                    |
| 5–28/<br>5–44 | Boot information | 24 bytes (Boot Info)/ 40 bytes (Boot and Image Info) | <ul> <li>Boot Info: Update the boot information only.</li> <li>Boot and Image Info: Update both the boot and image information.</li> </ul> |

## 2.4.2.4.2 Response Data from the Device

After boot and image information update completes, the device will restart without response.

## 2.4.2.5 DFU Flash Type Setting Command

## 2.4.2.5.1 Data Sent from the Host

Table 2-11 Format of sent data for the DFU flash type setting command

| Byte No. | Description  | Valid Value | Remarks                                            |
|----------|--------------|-------------|----------------------------------------------------|
| 0–3      | Frame header | 0x474f4f44  | Fixed value                                        |
| 4        | Command      | 0x05        | DFU flash type (internal/external) setting command |
| E        | Flash type   | 0x00/0x01   | 0x00: internal flash                               |
| 5        | гіазіі туре  |             | 0x01: external flash                               |

#### 2.4.2.5.2 Response Data from the Device

Table 2-12 Format of response data for the DFU flash type setting command

| Byte No. | Description | Valid Value | Remarks                                         |
|----------|-------------|-------------|-------------------------------------------------|
| 0        | Command     | 0x05        | Respond to the command after flash type is set. |

## 2.4.2.6 Copying Firmware for Fast DFU Command

#### 2.4.2.6.1 Data Sent from the Host

Table 2-13 Format of sent data for the copying firmware for Fast DFU command

| Byte No. | Description      | Valid Value                    | Remarks                                     |
|----------|------------------|--------------------------------|---------------------------------------------|
| 0–3      | Frame header     | 0x474f4f44                     | Fixed value                                 |
| 4        | Command          | 0x08                           | Boot information setting command            |
| 5–44     | Boot information | 40 bytes (Boot and Image Info) | Update both the boot and image information. |

#### 2.4.2.6.2 Response Data from the Device

After boot and image information update completes, the device will restart without response.

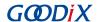

## 2.4.2.7 DFU Version Obtaining Command

## 2.4.2.7.1 Data Sent from the Host

Table 2-14 Format of sent data for the DFU version obtaining command

| Byte No. | Description  | Valid Value | Remarks                       |
|----------|--------------|-------------|-------------------------------|
| 0–3      | Frame header | 0x474f4f44  | Fixed value                   |
| 4        | Command      | 0x0b        | DFU version obtaining command |

## 2.4.2.7.2 Response Data from the Device

Table 2-15 Format of response data for the DFU version obtaining command

| Byte No. | Description | Valid Value | Remarks                                             |
|----------|-------------|-------------|-----------------------------------------------------|
| 0        | Command     | 0x0b        | Respond to the command after obtaining DFU version. |
| 1        | Version     | 1 byte      | DFU version obtained by the device                  |

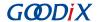

## 3 Enablement of Fast DFU

This chapter introduces how to enable Fast DFU for GR551x SoCs.

The Fast DFU functionality is encapsulated in the Fast DFU module (available in SDK\_Folder\components\lib raries\fast\_dfu). To use Fast DFU in applications, you only need to call related APIs. Details are provided below by taking ble\_dfu\_fast as an example.

Note:

SDK\_Folder is the root directory of GR551x SDK.

## 3.1 ble\_dfu\_fast Project

The ble\_dfu\_fast example is in SDK\_Folder\projects\ble\dfu\ble\_dfu\_fast, and the project file is in the Keil\_5 folder.

Double-click the project file, *ble\_dfu\_fast.uvprojx*, to view the project directory structure of ble\_dfu\_fast in Keil. For related files, see Table 3-1.

| Group                | File                        | Description                                                          |
|----------------------|-----------------------------|----------------------------------------------------------------------|
| ar librarios         | fast dfu.c                  | Initializes Fast DFU Service, including protocol control and process |
| gr_libraries         | last_uru.c                  | scheduling for Fast DFU.                                             |
| ar profiles          | ble_prf_utils.c             | Contains profile-related operational tools.                          |
| gr_profiles          | fast_otas.c                 | Implements Fast OTA Service.                                         |
|                      | user_gap_callback.c         | Implements GAP callbacks, such as connection, disconnection, and     |
| user_callback        |                             | GAP parameter update.                                                |
|                      | user_gatt_common_callback.c | Implements GATT common callbacks, such as MTU exchange.              |
| user platform        | user periph setup.c         | Configures the serial port parameters, device address, power         |
| user_peripir_setup.c |                             | management mode, and Fast DFU.                                       |
| user ann             | main.c                      | Contains the main() function.                                        |
| user_app             | user_app.c                  | Implements Fast OTA profile registration and logical processing.     |

Table 3-1 File description of ble\_dfu\_fast

## 3.2 Steps

Follow the steps below to apply Fast DFU in applications.

Initialize the Fast DFU functionality.

Path: user\_platform\user\_periph\_setup.c under the project directory

Name: app\_periph\_init();

Call fast\_dfu\_init() in this function to initialize Fast DFU.

void app\_periph\_init(void)

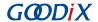

```
SET_BD_ADDR(BD_ADDR_NVDS_TAG, BD_ADDR_LENGTH, s_bd_addr);
bsp_uart_init();
qspi_flash_init();
fast_dfu_init(&qspi_flash_api, &dfu_pro_call);
pwr_mgmt_mode_set(PMR_MGMT_ACTIVE_MODE);
APP_LOG_DEBUG("DFU FAST DEMO START");
}
```

Table 3-2 Input parameter description for fast\_dfu\_init()

| Parameter        | Description                                                                                                    | Value                                                                                                    |
|------------------|----------------------------------------------------------------------------------------------------|----------------------------------------------------------------------------------------------------|
| p_dfu_func       | Whether to program the external flash.  To program the external flash, it is required to input the corresponding interface pointer for the external flash operation (read/write/erase). | <ul> <li>Yes: The external flash operation API implemented by users is assigned to this parameter.</li> <li>No: <b>NULL</b> is assigned to this parameter.</li> </ul>               |
| p_state_callback | Enable/Disable monitoring on update status at the application layer.                                                                                                    | <ul> <li>Yes: The Fast DFU status handling callback function implemented by users is assigned to this parameter.</li> <li>No: <b>NULL</b> is assigned to this parameter.</li> </ul> |

#### Note:

- In the example code, the external Flash API **qspi\_flash\_api** is assigned to the input parameter **p\_dfu\_func** of fast\_dfu\_init(), and the Fast DFU status handling callback **dfu\_pro\_call** is assigned to **p\_state\_callback**.
- To use the external flash, ONCE\_WRITE\_DATA\_LEN in fast\_dfu.h shall be less than 4096 bytes.
- 2. Initialize the Fast DFU service.

Path: user\_app\user\_app.c under the project directory

Name: services\_init();

Call fast\_dfu\_service\_init() in this function to register the Fast DFU service.

```
static void services_init(void)
{
   fast_dfu_service_init();
}
```

3. Call fast\_dfu\_schedule() in the while(1) { } loop of the main() function to schedule the Fast DFU functionality.

Path: user\_app\main.c under the project directory

Name: main();

```
int main(void)
{
    // Initialize user peripherals.
    app_periph_init();

    // Initialize BLE Stack.
    ble_stack_init(&s_app_ble_callback, &heaps_table);
```

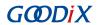

```
// loop
While (1)
{
    fast_dfu_schedule();
    pwr_mgmt_schedule();
}
```

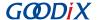

## 4 Test and Verification

The GR551x SDK provides a Fast DFU example. This chapter introduces how to test and verify the Fast DFU functionality by using a GR5515 Starter Kit Board (SK Board) and an Android phone.

## 4.1 Preparation

Perform the following tasks before the test.

## • Hardware preparation

Table 4-1 Hardware preparation

| Name              | Description                                             |
|-------------------|---------------------------------------------------------|
| Development board | GR5515 Starter Kit Board (SK Board)                     |
| Android phone     | A mobile phone running on Android 5.0 (KitKat) or later |
| Connection cable  | Micro USB 2.0 cable                                     |

#### Software preparation

Table 4-2 Software preparation

| Name                  | Description                                                                                                    |
|-----------------------|----------------------------------------------------------------------------------------------------|
| Windows               | Windows 7 or later                                                                                                    |
| J-Link driver         | A J-Link driver. Available at <a href="https://www.segger.com/downloads/jlink/">www.segger.com/downloads/jlink/</a> . |
| Keil MDK5             | An integrated development environment (IDE). MDK-ARM Version 5.20 or later is required.                               |
|                       | Available at <a href="https://www.keil.com/download/product/">www.keil.com/download/product/</a> .                    |
| GRToolbox (Android)   | A Bluetooth LE debugging tool. Available in SDK_Folder\tools\GRToolbox.                                               |
| GProgrammer (Windows) | A programming tool. Available in SDK_Folder\tools\GProgrammer.                                                        |

## 4.2 Downloading Fast DFU Firmware to SK Board

The GR551x SDK contains the Fast DFU example and precompiled firmware. To perform the Fast DFU test, first download the Fast DFU firmware to the SK Board, and then connect the Android phone with the SK Board through GRToolbox to fast update the target firmware.

Download the Fast DFU firmware ble\_dfu\_fast.bin to the SK Board. For details, see GProgrammer User Manual.

#### Note:

- The load address and run address of ble\_dfu\_fast.bin are 0x01002000.
- ble\_dfu\_fast.bin is in SDK\_Folder\projects\ble\dfu\ble\_dfu\_fast\build\.

Turn on Bluetooth on the mobile phone and run GRToolbox. If a device named as **Goodix\_Fast\_DFU** is discovered, the firmware demo runs normally.

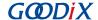

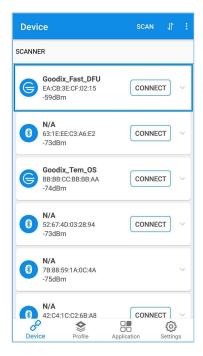

Figure 4-1 Discovering Goodix\_Fast\_DFU

#### Note:

Screenshots of GRToolbox in this document are for reference only, to help users better understand the software operation. In the case of interface differences due to version changes, the interface of GRToolbox in practice shall prevail.

**Goodix\_Fast\_DFU** refers to the device advertising name defined in *ble\_dfu\_fast.bin*.

## 4.3 Fast DFU Through GRToolbox on the Mobile Phone

This section introduces how to perform Fast DFU by using the target firmware *ble\_tem\_dfu.bin* through GRToolbox on the mobile phone.

## Note:

- The load address and run address of *ble\_tem\_dfu.bin* are 0x01040000, which shall not conflict with those of *ble\_dfu\_fast.bin*.
- The ble\_tem\_dfu.bin is in: SDK\_Folder\projects\ble\ble\_peripheral\ble\_app\_template\_df u\build\.
- Copy the target firmware to the mobile phone.
   Copy ble\_tem\_dfu.bin to \Goodix\SaveData in the root directory of the mobile phone.
- 2. Load the target firmware.
  - (1). Run GRToolbox (Android). Tap Application and then select Fast DFU to enter the Fast DFU interface.

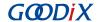

(2). Tap **SELECT** in the **Update** area and then load *ble\_tem\_dfu.bin* which is copied in Step 1. When the file is loaded to GRToolbox successfully, information of the *ble\_tem\_dfu.bin* file for update is displayed, as shown in Figure 4-4.

When the load address and the run address of the target firmware to be updated are the same as those of *ble\_dfu\_fast.bin*, users need to select **Copy Mode** and set **Copy Address** for the target firmware and **Start Address** of the flash to cache the target firmware, as shown in Figure 4-5.

## Note:

- The **Start Address** of the flash shall be within the unoccupied flash space in the SoC and the flash space shall be larger than the target firmware size.
- Only SDK V1.6.06 or later supports updating the target firmware with the load address and run address same as those of *ble\_dfu\_fast.bin* by selecting **Copy Mode** in GRToolbox.

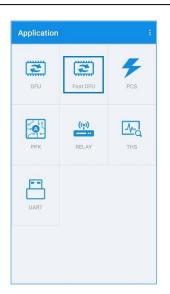

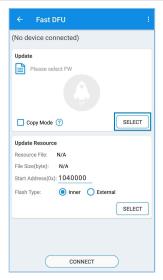

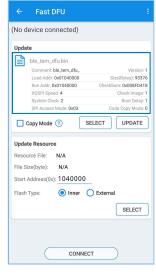

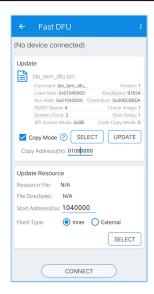

Figure 4-2 Selecting Fast DFU

Figure 4-3 Selecting the target firmware

Figure 4-4 Viewing firmware information

Figure 4-5 Selecting Copy Mode

3. Connect the mobile phone to the SK Board through Bluetooth.

## Note:

Turn on Bluetooth on the mobile phone before connection.

Tap **CONNECT** and select **Goodix\_Fast\_DFU** from the device list (the advertising name of the SK Board downloaded with Fast DFU firmware; for details, see "Section 4.2 Downloading Fast DFU Firmware to SK Board") to establish a connection, as shown in Figure 4-6.

If a pop-up message **Connect Success** displays, connection between the mobile phone and the SK Board has been established, as shown in Figure 4-7.

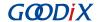

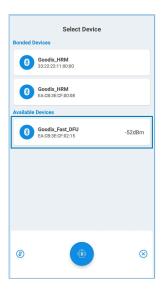

Figure 4-6 Connecting to Goodix\_Fast\_DFU

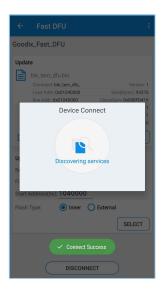

Figure 4-7 Connect Success

4. Tap **UPDATE** (Figure 4-8) to start updating.

When the progress achieves 100%, the firmware update is completed.

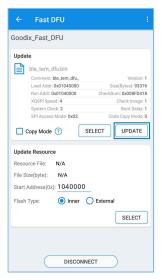

Figure 4-8 Tapping UPDATE

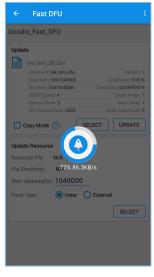

Figure 4-9 Updating

5. Check whether Fast DFU is completed successfully.

The device automatically starts and runs the target firmware after the update is completed. If the target firmware (the updated firmware) runs successfully, it initiates an advertisement named as **Goodix\_Tem\_DFU**. Run GRToolbox and enter the **Device** interface. Pull to refresh the device list (or tap **SCAN** in the upper-right corner) to check whether **Goodix\_Tem\_DFU** is in the device list.

If Goodix\_Tem\_DFU is in the device list (as shown in Figure 4-10), Fast DFU is completed successfully.

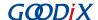

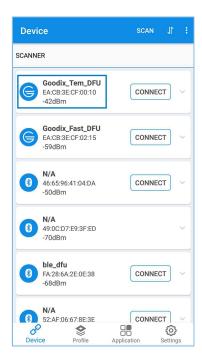

Figure 4-10 Discovering **Goodix\_Tem\_DFU** 

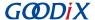

## 5 FAQ

This chapter describes possible problems, reasons, and solutions during Fast DFU.

Description

Firmware update fails.

- Analysis
  - 1. For Fast DFU at 2.4 GHz with severe interference, the Bluetooth connection may be broken, resulting in update failure.
  - 2. The run address of the target firmware conflicts with that of the Fast DFU firmware, so an error occurs during update, resulting in update failure.
- Solution
  - 1. Make sure there is no severe interference in the operating environment of Fast DFU.
  - 2. Make sure the run address of the target firmware does not conflict with that of the Fast DFU firmware.